#### WEB TASARIM I

Öğr. Gör. M. Mutlu YAPICI

Ankara Üniversitesi Elmadağ Meslek Yüksekokulu

# **Ders İzlencesi**

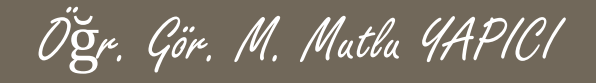

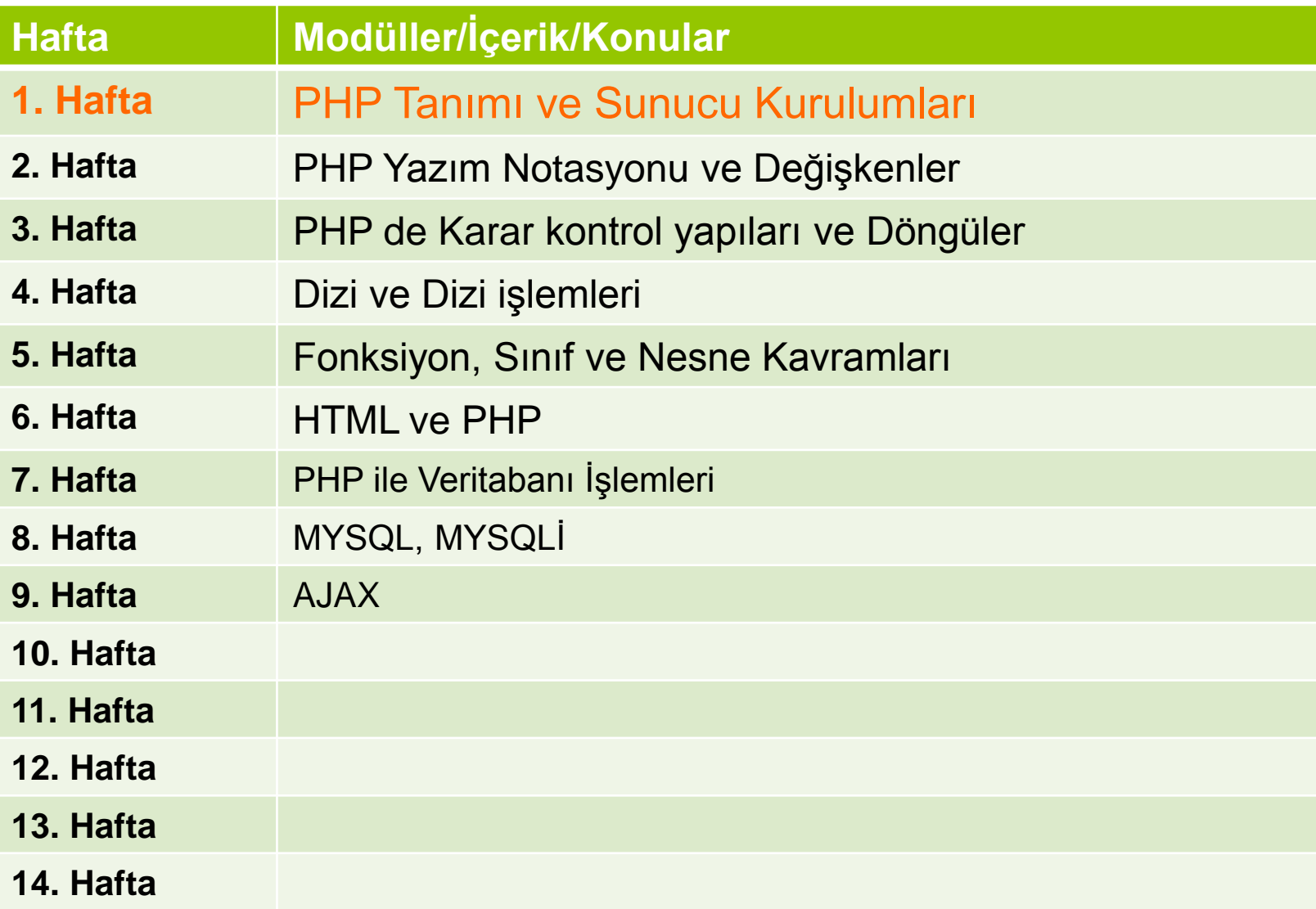

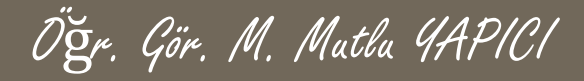

# **Bu Ünitede Ele Alınan Konular**

o HTML, CSS, JavaScript ve PHP o PHP ile HTML Metin ve Css İşlemleri PHP ile HTML Form ve Css İşlemleri PHP ile HTML Form Elemanları İşlemleri PHP ile HTML Form Veri Gönderme İşlemleri PHP ile HTML Gizli Veri Gönderme İşlemleri

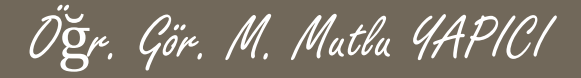

## **Ders Kazanımları**

Bu bölümü Bitirdiğimizde,

o HTML, CSS, JavaScript ve PHP PHP ile HTML Metin ve Css İşlemleri PHP ile HTML Form ve Css İşlemleri PHP ile HTML Form Elemanları İşlemleri PHP ile HTML Form Veri Gönderme İşlemleri PHP ile HTML Gizli Veri Gönderme İşlemleri

öğrenmiş olacaksınız.

## **HTML ve PHP**

**HTML ve PHP birbirini tamamlayan dillerdir. HTML istemci tarafındaki tasarım ve görevleri yerine getirirken, PHP de sunucu tarafındaki işlemleri yerine getirmektedir.**

**Bu düzen içerisinde bazen HTML tagleri arasında PHP, bazen de PHP kodları arasında HTML kodları yazıp işleme almamız gerekmektedir.**

**Web sayfası ile veritabanı arasındaki veri alışverişini yapabilmemiz için HTML ve PHP yi birlikte ve etkileşimli şekilde kullanmak zorundayız.**

### **HTML ve PHP**

**PHP kodu içerisinde HTML taglerini direkt olarak kullanamamaktayız. PHP kodları sunucu tarafında yorumlanıp çalıştığı ve HTML kodlarıda istemci tarafında internet tarayıcılarında yorumlandığı için, PHP içerisinde direkt yazılan HTML kodları yorumlanamayıp çalışmıyor ve hata veriyorlar. Biz sunucunun bu HTML kodlarını dikkate almadan sanki bir metinmiş gibi tarayıcıya gönderilmesini ve tarayıcı tarafından yorumlanmasını sağlamalıyız. Tabi bunu yapabilmek için de bu kodları PHP sayfasında normal metinleri tanımladığımız gibi çift tırnak " " arasında yazmak zorundayız.**

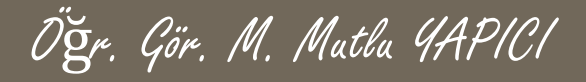

**Yanlış kullanım :**

**<?php**

**<h1> Ben H1 HTML Tagiyim </h1>**

**?>**

#### **Doğru kullanım ;**

#### **<?php**

**Echo "<h1> Ben H1 HTML Tagiyim </h1>"; ?>**

## **HTML ve PHP**

**PHP 'de meta tag gibi üst başlık tanımlamaları header() fonksiyonu ile olmaktadır. Yönlendirme için header('location:http://www.emyo.ankara.edu.tr'); kullanılır. Yine aynı şekilde karakter türünü tanımlamak için de 'charset' parametresi kullanılır.**

**Hatalı yazım.**

**<?php**

**echo "Merhaba PHP Geliştiricileri";**

**?>**

**Doğru kullanım ;**

#### **<?php**

```
header('content-type: text/HTML; charset= utf-8');
      echo "Merhaba PHP Geliştiricileri";
```
**?>**

### **HTML ve PHP**

**PHP 'de meta tag gibi üst başlık tanımlamaları header() fonksiyonu ile olmaktadır. Yönlendirme için header('location:http://www.emyo.ankara.edu.tr'); kullanılır. Yine aynı şekilde karakter türünü tanımlamak için de 'charset' parametresi kullanılır.**

**<?php**

**{**

**}**

```
if($_GET['sifre']==1234)
```

```
header('location:admin.php');
}else{
```
**header('location:giris.php');**

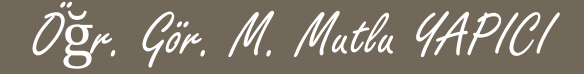

**İstersek PHP kod ve değişkenleri ile etkileşimli bir şekilde de kullanabiliriz ,**

**<?php**

**\$adim="Mutlu"; \$sadim="Yapıcı";**

**Echo "<font> Merhaba Sahip ".\$adim." ". \$sadim." Sayfana Hoş Gelmişsen </font>";**

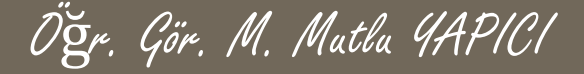

**Biliyorsunuz ki HTML taglerine parametre ekleyip renk boyut ve font gibi ayarlar yaparak zenginlik kazandırabiliyoruz. Bu parametrelere değer atarken de, bu değerleri biz color=" red " de olduğu gibi çift tırnak içerisine yazıyoruz. Ancak PHP de çift tırnağı metinleri yazmak için kullanıyoruz. İşte PHP de HTML tagini tırnak içerisine yazıp birde parametre eklediğimizde bu parametrenin tırnaklarıyla PHP nin tırnak işaretleri karışıyor.**

**Anlatırken bile cümleler karıştı :D örneklerle açıklama daha kolay olacak sanırım.**

**Örneğin aşağıdaki kodu yazarsanız SYNTAX (yazım ) hatası alırsınız. Çünkü ECHO dan sonra tırnak açmışsınız metin yazacaksınız ama yazdığınız metinde parametreye değer atamak için yine tırnak kullandınız (kırmızı tırnaklar) oysa PHP onu dikkate almasın istiyordunuz. Ama PHP onu sadece parametreler için yazdığınızı bilmiyor. Ve hata oluşuyor.**

**<?php**

```
$adim="Mutlu";
$sadim="Yapıcı";
Echo "<font face=" arial " colro=" red " > Merhaba Sahip ".$adim." ". $sadim." Sayfana
Hoş Gelmişsen </font>";
```
## **HTML ve PHP**

**Bu gibi durumlarda yani aslında PHP de anlamlı olarak kullanılan karakterlerin dikkate alınmasını istemiyorsanız kaçış karakteri olan tesr slash \ karakterini kullanmalısınız.**

**Doğru kullanım şekli; <?php**

```
$adim="Mutlu";
$sadim="Yapıcı";
Echo "<font face=\" arial \" colro=\" red \" > Merhaba Sahip
".$adim." ". $sadim." Sayfana Hoş Gelmişsen </font>";
```
## **HTML ve PHP**

**Diğer bir kullanım şeklide bu gibi durumlarda çift tırnağı PHP için kullandıysanız tek tırnağı da HTML parametreleri için kullanabilirsiniz.**

```
Doğru kullanım şekli 2;
<?php
```

```
$adim="Mutlu";
$sadim="Yapıcı";
Echo "<font face=' arial ' colro='red' > Merhaba Sahip
".$adim." ". $sadim." Sayfana Hoş Gelmişsen </font>";
```
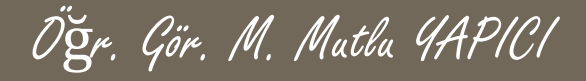

**PHP içerisinde HTML kullanmayı gördük peki ama CSS kodlarını nasıl kullanacağız?**

HTML ile aynı mantıkta kullanabiliriz. Yani tüm CSS kodlarını sanki normal bir metin gibi PHP arasında kullanabiliriz.

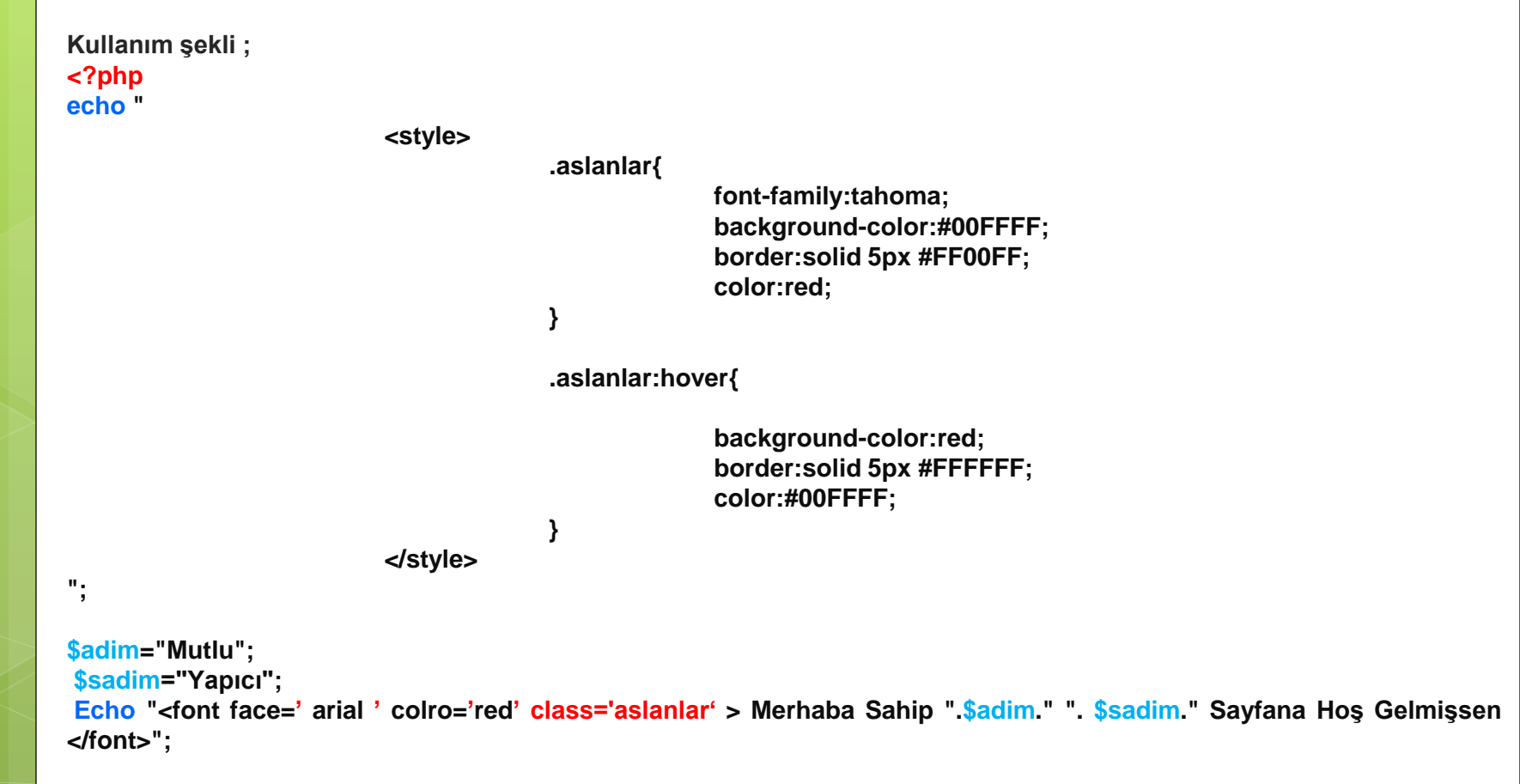

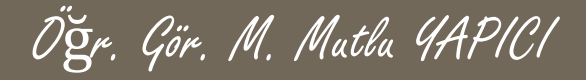

**PHP içerisindeki javaScript kullanımı da aynı şekilde olmaktadır.**

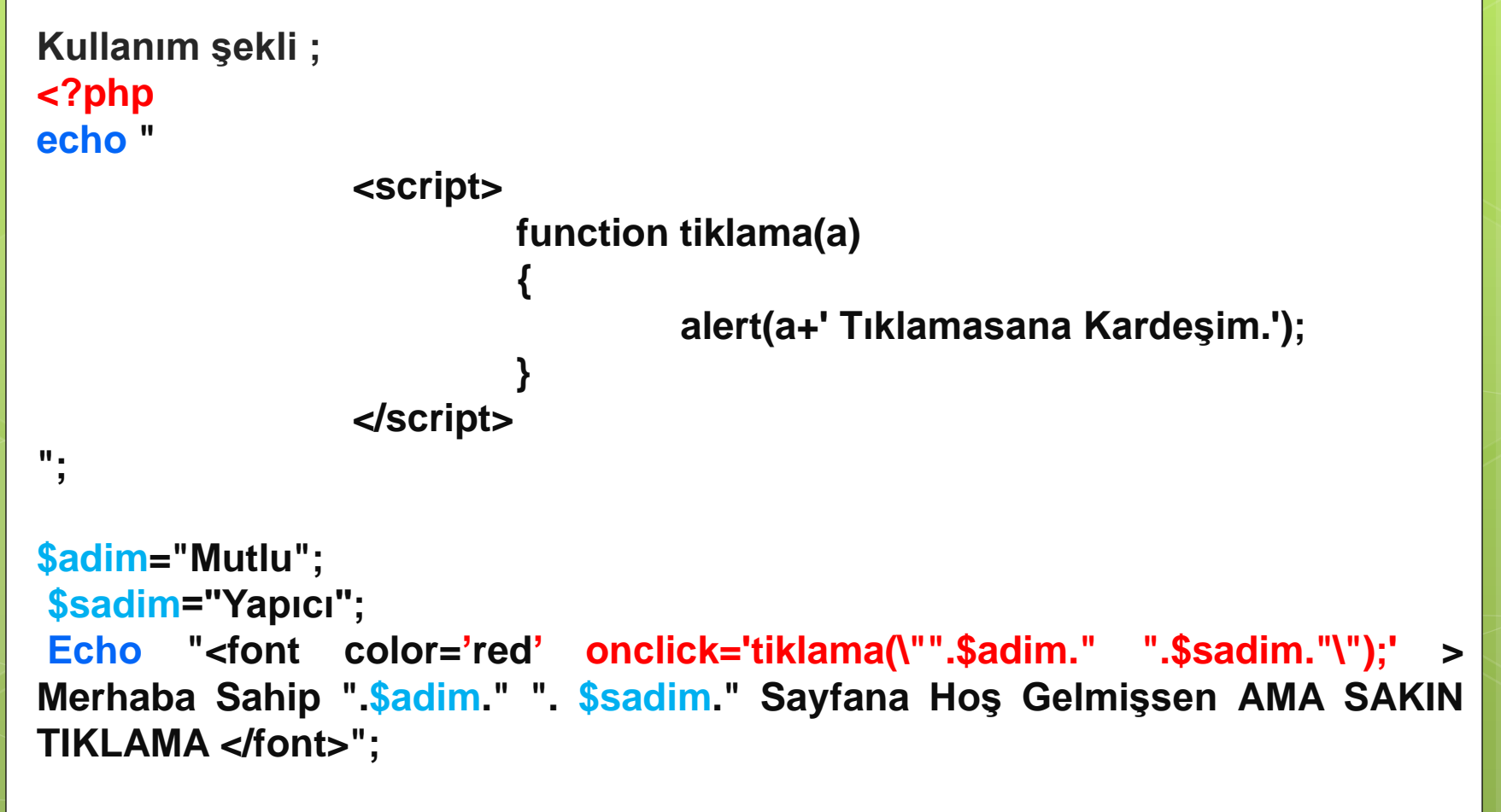

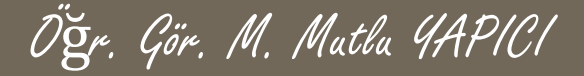

**Yukarıdaki örneklere baktığımızda PHP içerisinde HTML, CSS, JavaScript kullanırken PHP ve diğer kodların çift tırnakları karışmasın diye ya tek tırnak kullandık ya da kaçış / karakterini kullandık. Sizde fark etmişsinizdir ki bu oldukça can sıkıcı ve işi karmaşıklaştıran bir yöntemdir. İsterseniz bunu yerine PHP nin Blok yazım yöntemini kullanabilirsiniz.**

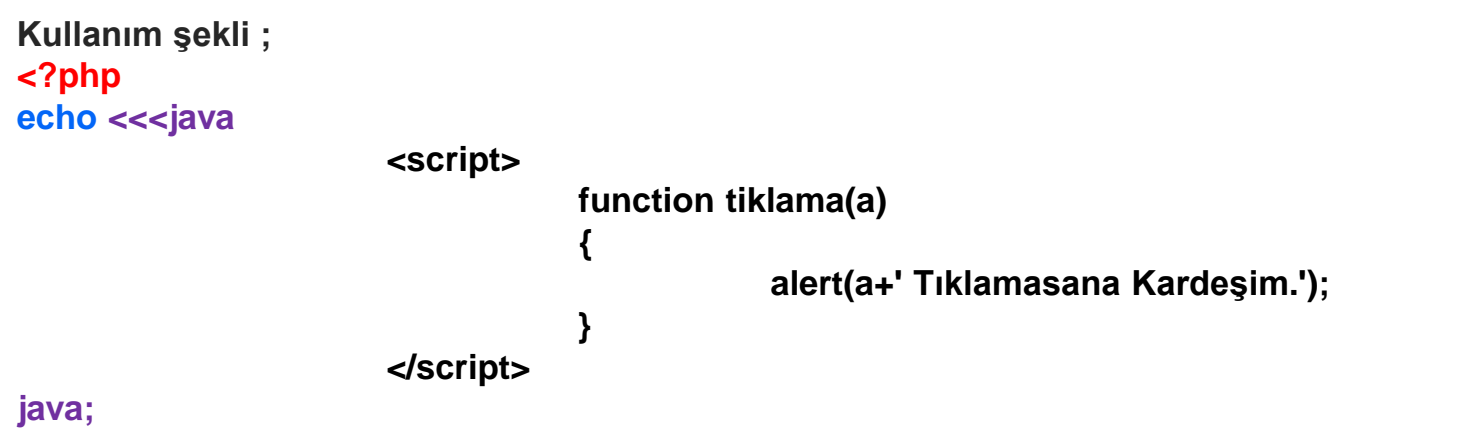

**//üstteki bitiş kodunun başına ya da sonuna hiçbir şekilde boşluk yada karakter koymayın**

```
$adim="Mutlu";
$sadim="Yapıcı";
Echo <<<font
<font color="red" onclick="tiklama('$adim $sadim');" >
                     Merhaba Sahip $adim $sadim Sayfana Hoş Gelmişsen AMA SAKIN TIKLAMA
                     </font>
font;
//üstteki bitiş kodunun başına ya da açıklama satırı bile koymayın
```
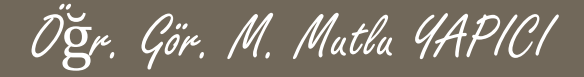

Evet simdiye kadar PHP icerisinde HTML yazmayı gördük, peki ama HTML icerisinde PHP nasıl kullanılır simdi de ona **bakalım. Arkadaşlar HTML içerisinde PHP kullanırken dikkat etmemiz gerek en önemli konu bir kere kesinlikler** dosyanızın uzantısı PHP olmalıdır. HTML kodu yazsanız bile dosya uzantınız PHP olmalıdır. Daha sonra her php kodu **yazacağınız ayrık bölümlere mutlaka PHP yazdığınızı belirten <?php …… ?> başlangıç ve bitiş kodlarını yazmalısınız.**

**Kullanım şekli ;**

#### **<html>**

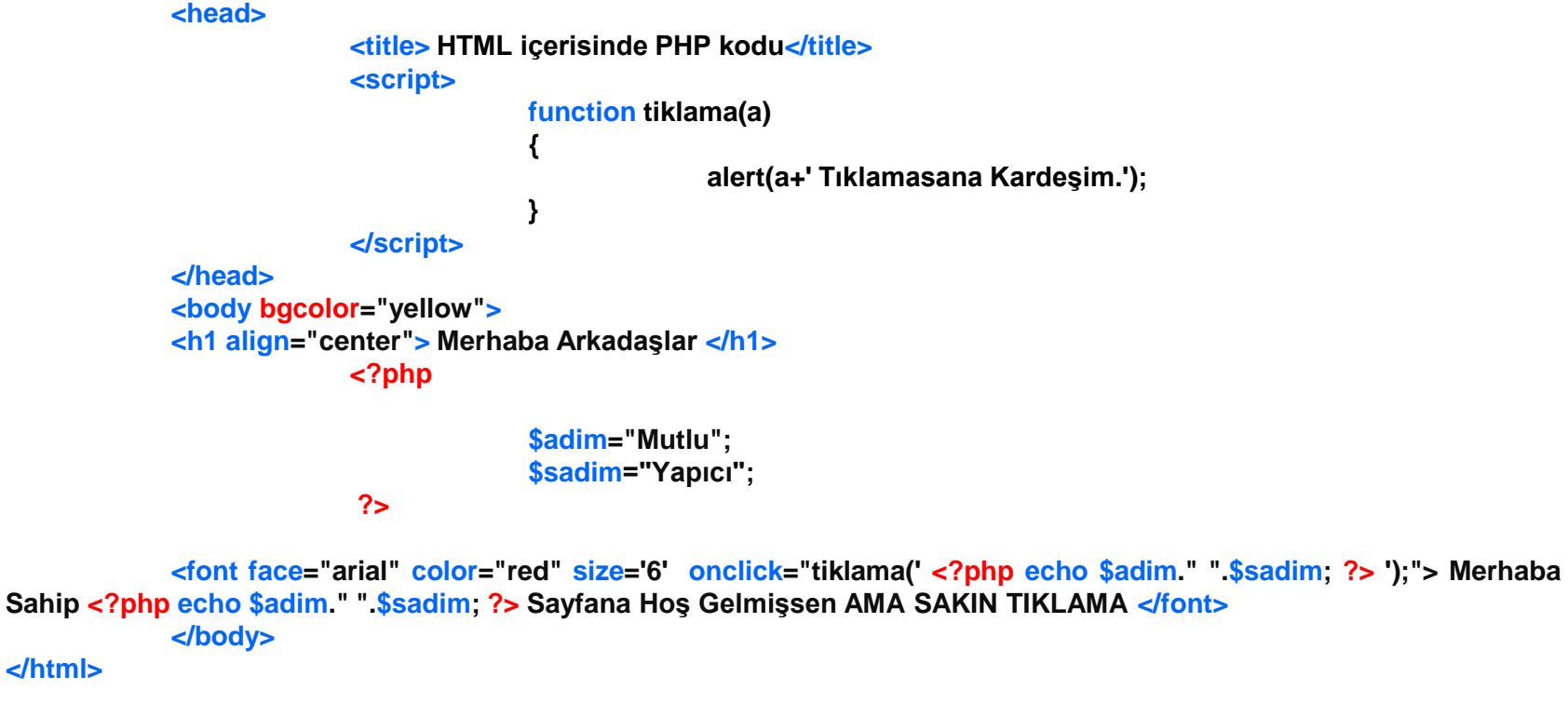

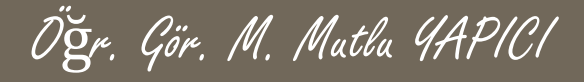

**HTML ve PHP birlikte kullanımına bir örnek daha. Örneğin bir diziyi tabloya dönüştürmek.**

```
Kullanım şekli ;
<html>
        <head>
             <title> HTML icerisinde PHP kodu</title>
                  <meta charset="utf-8">
        </head>
       <body bgcolor="yellow">
             <h1 align="center"> Merhaba Arkadaşlar Diziyi Tabloya Dönüştürelim</h1>
             <?php
                     $dizi= array("adi"=>"Mutlu YAPICI", "Bolumu"=>"Bilgisayar Teknolojileri", "no"=>12345 );
                     echo <<<tablo
                           <table border="2">
                           <tr> <th> Adı</th> <th> Bölümü</th> <th> Numarası</th>
                           <tr>tablo;
            foreach($dizi as $v)
                   echo "<td>".$v."</td>";
                      echo <<<tablo2
                           \langle tr \rangle</table>
tablo2;
                            ?>
             </body>
</html>
```
Öğr. Gör. M. Mutlu YAPICI

**HTML ve PHP birlikte kullanımına bir örnek daha. Örneğin bir diziyi tabloya dönüştürmek. Aynı örneği implode() fonksiyonu ile yapalım**

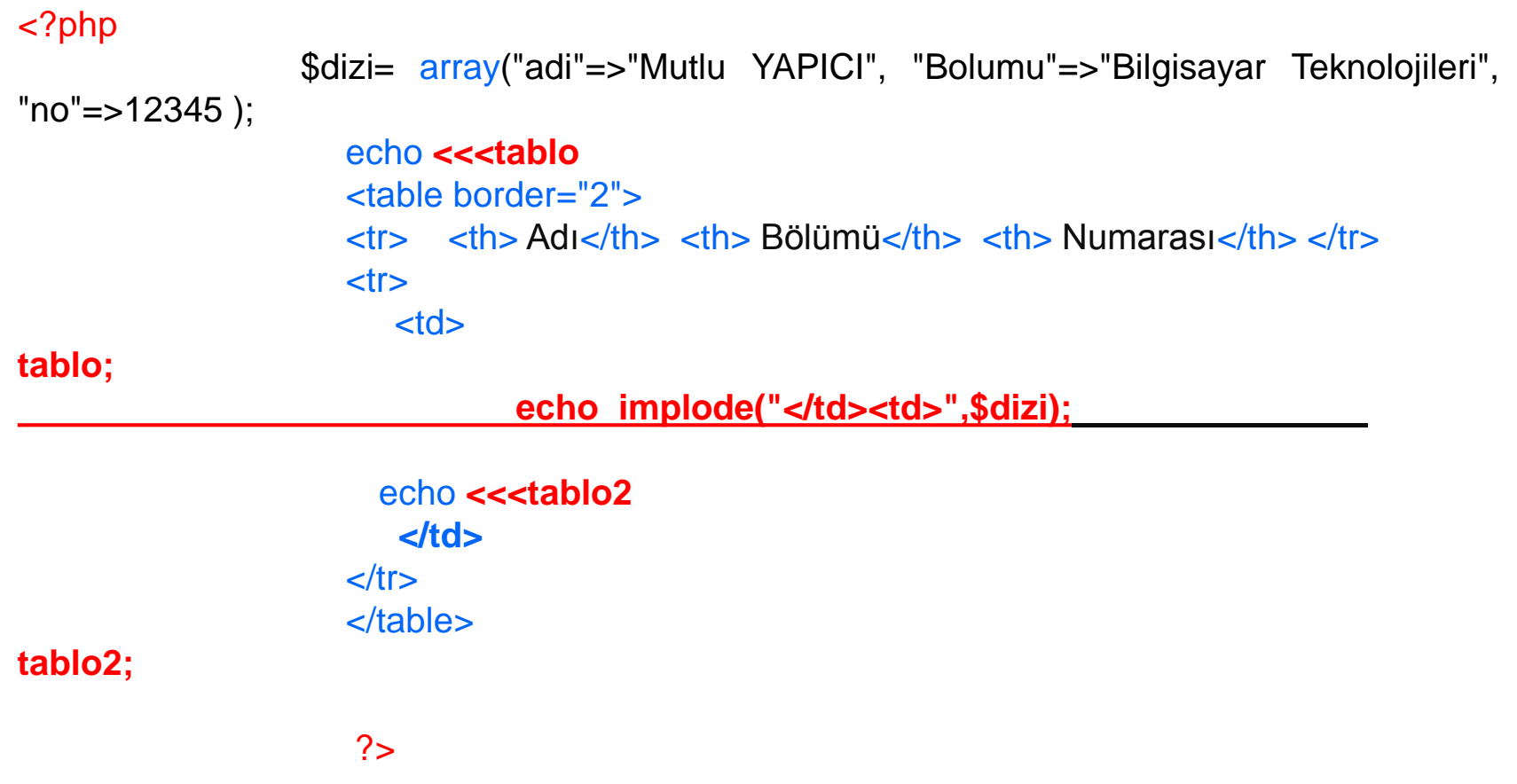

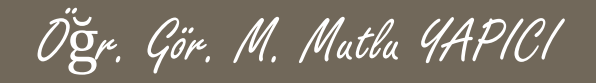

**HTML Formlarının PHP ile birlikte kullanılması interaktif bir web sitesinin olmazsa olmazıdır. Buraya kadar PHP ve HTML kodlarının nasıl birlikte kullanılacağını gördük. Form elamanları da tasarım bölümünde aynı şekilde kullanılmaktadır. Farklılık HTML den PHP ye veri aktarımı kısmında ortaya çıkmaktadır.**

**HTML formlarından PHP ye URL'ye eklenerek ya da arkaplanda gizli olarak iki farklı şekilde ver aktarımı olmaktadır.**

**Öncelikler verileri aktara bileceğimiz bir form sayfasını oluşturalım. Bunu direk HTML sayfası olarak tasarlayabilirsiniz ancak uzantısı php olmalı.**

**Örnek kod:**

```
<html><head> <title> HTML içerisinde PHP kodu</title> <meta charset="utf-8"> </head>
           <body bgcolor="yellow">
           <h1 align="center"> Kullanıcı Girişi </h1>
                        <form action="giris.php" Method="GET" name="k_giris">
                           Kullanıcı Adı :
                        <input type="text" name="kadi" value="" placeholder="Kullanıcı adını gir"/>
                                     \langle \text{br}/\rangleKullanıcı Şifresi :
                        <input type="text" name="ksfr" value="" placeholder="Kullanıcı şifreni gir"/>
                                     \mathsf{chr}<input type="submit" name="btn" value="Gönder Gitsin"/>
                        </form>
```
</body>

</html>

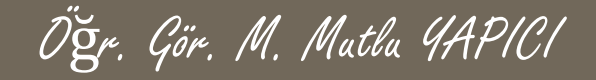

**Bu sayfada kırmız olarak gösterilen parametreler önemli. Form tagi içerisindeki action='giriş.php' verilerin gönderileceği sayfayı tanımlamaktadır. Method='GET' verilerin nasıl gönderileceğini tanımlamaktadır. GET metodu ile göndermekteyiz yani gönderilen tüm verileri URL de görebileceğiz. İnput taglerinde tanımlanan name='' verileri çok önemli çünkü biz verilerimizi burada tanımladığımız isimle göndereceğiz yani her name bir değişken olacak. En sondaki input bir butondur ve tipi sunmit olmaz ise verileri gönderemeyiz.**

#### **Örnek kod:**

```
<html><head> <title> HTML icerisinde PHP kodu</title> <meta charset="utf-8"> </head>
           <body bgcolor="yellow">
           <h1 align="center"> Kullanıcı Girişi </h1>
                        <form action="giris.php" Method="GET" name="k_giris">
                           Kullanıcı Adı :
                        <input type="text" name="kadi" value="" placeholder="Kullanıcı adını gir"/>
                                     \text{chr/s}Kullanıcı Şifresi :
                        <input type="text" name="ksfr" value="" placeholder="Kullanıcı şifreni gir"/>
                                     \langle \text{br}/\rangle<input type="submit" name="btn" value="Gönder Gitsin"/>
                        </form>
```
</body>

</html>

**Gördünüz gibi bu formdan giris.php sayfasına veriler gönderildi ve aslında gönderdiğimiz tüm verileri URL de değişken adları ile birlikte görebiliyoruz. Dikkat ettiyseniz giriş.php dosya yolundan sonra soru işareti ? gelmiştir bunun anlamı sonraki gelen veriler değişken ve içerikler demektir. adi=Mutlu verisi URL de gidiyor ve yine dikkat edilirse verileri ayırmak için her veri arasında & işareti kullanılmaktadır. kadi=Mutlu&ksfr=1234&btn=Gönder+Gitsin. Değişken adlarına baktığımızda hepsinin aslında input taginin name parametresine yazdığımız değerler olduğu görülmektedir. Bu yüzden name parametrelerine verilen isimler değişken tanımlama kurallarına uygun olmalıdır.**

Öğr. Gör. M. Mutlu YAPICI

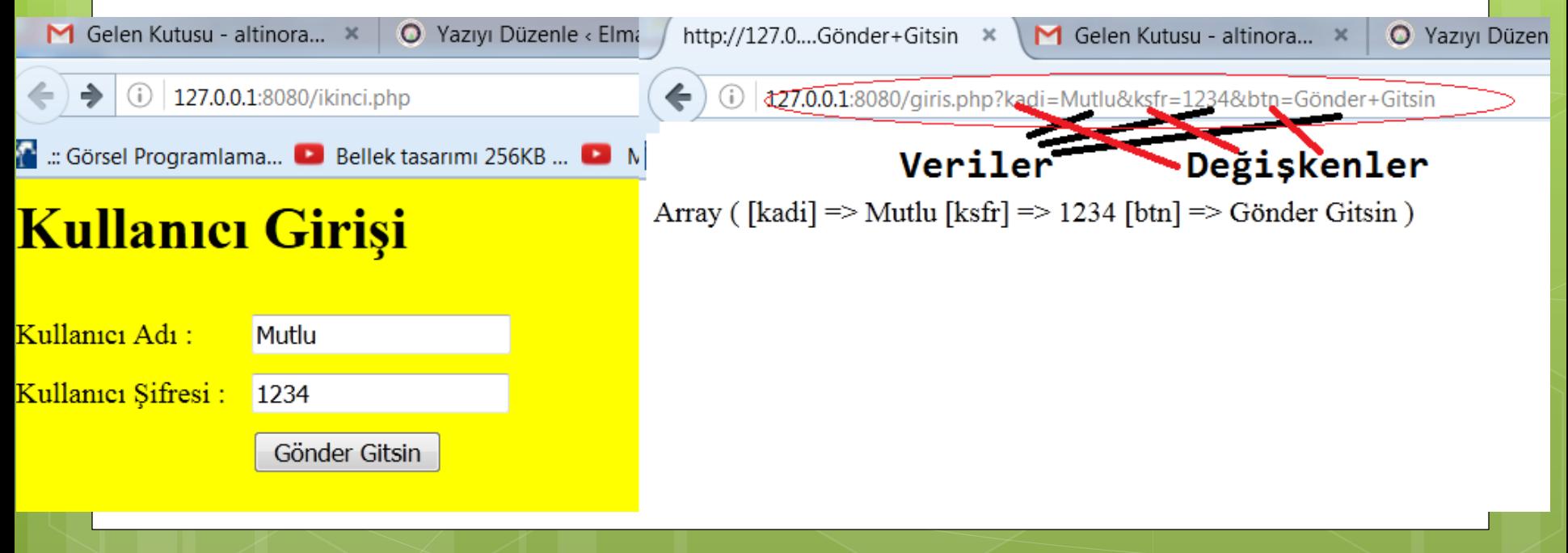

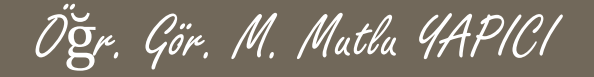

**Formdan veri gönderimi bu şekilde olmaktadır. Peki gönderdiğimiz verileri karşı taraftan nasıl alacağız. giris.php sayfasına yazacağımız kod gelen verileri alıp kullanmamız sağlamaktadır. Tabi buradaki önemli nokta gönderdiğimiz sayfadaki form tagi nin METHOD parametresinin değeridir. Veriyi hangi metodla gönderdiysek karşıdan da onunla almalıyız.**

<form **action**="giris.php" **Method**="GET" **name**="k\_giris">

**Baktığımızda metodumuzun GET olduğu görülmektedir ozman bu verileri de \$\_GET değişkeni ile almamız gerekmektedir. Gönderilen tüm veriler \$\_GET değişkeninde dizi halinde gelmektedir. Bunları print\_r(\$\_GET); diyerek dizilerde olduğu gibi ekrana yazdırabilir ya da Echo \$\_GET['kadi']; gibi tek tek değişken ismine göre de alabiliriz.**

#### **Örnek kod:**

#### <?php

print\_r**(\$\_GET**);//Gelen tüm verileri Dizi halinde yazdıralım echo **\$\_GET**["kadi"];//sadece kullanıcı adını alalım

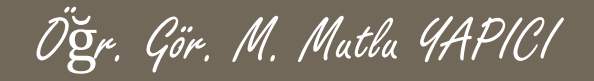

**PHP de verileri gönderdiğiniz sayfa farklı bir sayfa olmak zorunda değildir. İsterseniz aynı sayfada hem formu bulundurup hem de verileri aynı sayfaya gönderebilirsiniz.**

**Bu durum dikkat etmeniz gereken nokta , sayfa ilk kez açıldığında veriler gönderilmemiş olacağından, ancak aynı sayfada verileri okumaya çalışan PHP kodları olacağından ilk açılışta aşağıdaki gibi hata mesajı çıkabilir.**

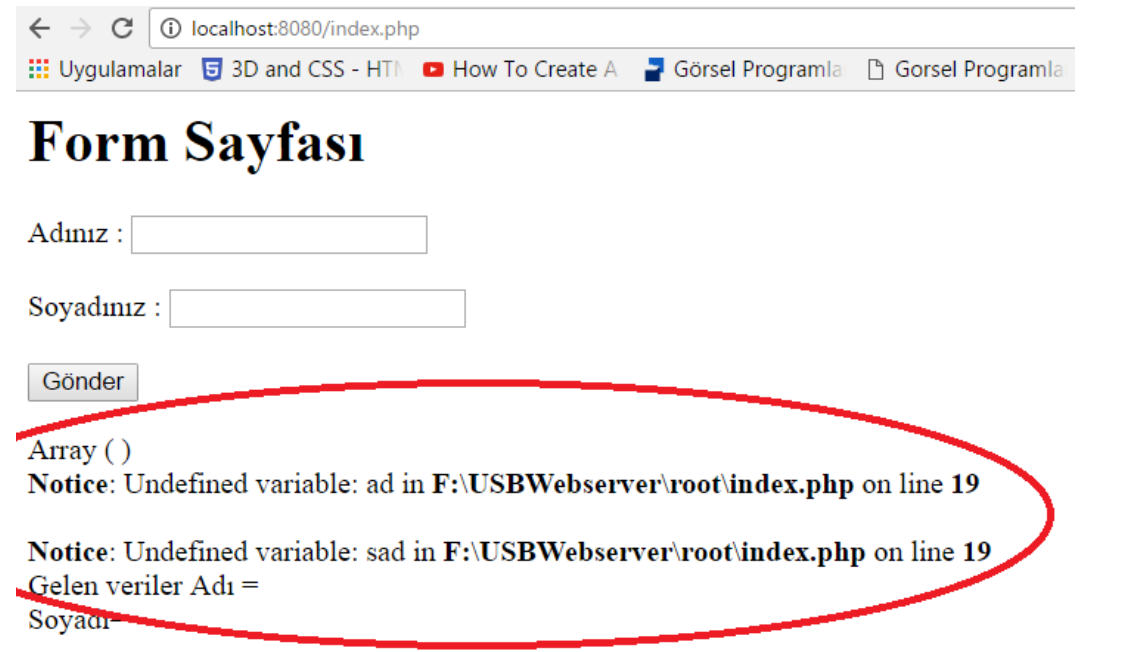

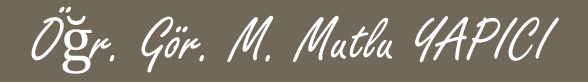

Gelen veriler  $Ad<sub>1</sub> = Muthu$ 

Soyadı= YAPICI

Görsel Proc

# **HTML Form İşlemleri ve PHP**

**Ancak gönder butonuna basıp verileri gönderdiğinizde hata kaybolacaktır.** <html>

```
<body> <h1> Form Sayfası</h1>
      <form action="index.php" method="GET" name="frm1">
       Adınız : <input type="text" name="ad" /><br><br>
        Soyadınız : \langleinput type="text" name="sad" /><br>>
         <button value="a" name="btn">Gönder</button>
         </form>
   </body>
                                                    </html>
                                                 ::: Uygulamalar D 3D and CSS - HTM D How To Create A
<?Php
                                                Form Sayfası
 print_r($_GET);
                                                Adınız :
 extract($_GET);
 echo"<br>Gelen veriler Adı = $ad
                                                Soyadınız:
<br> Soyadı= $sad";
                                                 Gönder
?>
                                                 Array (\lceil ad \rceil => Mutlu \lceil sad \rceil => YAPICI \lceil btn \rceil => a)
```
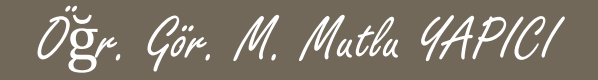

**İlk açılışta aslında** echo"<br>Gelen veriler Adı = \$ad <br> Soyadı= \$sad"; **satırında bulunan** \$ad **ve** \$sad **değişkenlerinin değerleri olmadığı için hata veriyor. Biz bu değişkenleri isset() ile kontrol ettirip eğer değer var ise ekrana yazma işlemi yaparak hatayı engelleyebiliriz.**

<html>

```
<body> <h1> Form Sayfası</h1>
      <form action="index.php" method="GET" name="frm1">
      Adınız : <input type="text" name="ad" /><br><br>
       Soyadınız : <input type="text" name="sad" /><br>><br>
         <button value="a" name="btn">Gönder</button>
         </form>
                                                       \leftarrow \rightarrow C
                                                                1 10 localhost:8080/index.php
   </body>
                                                       Wouldmalar b 3D and CSS - HTM D Hov
</html>
<?Php
                                                      Form Sayfası
 extract($ GET);
 if(isset($ad) && isset($sad)){
  print r(\$ GET);
                                                       Adınız:
   echo"<br>Gelen veriler Adı = $ad <br>
              Soyadı= $sad";
                                                       Soyadiniz:
    }
?>
                                                        Gönder
```
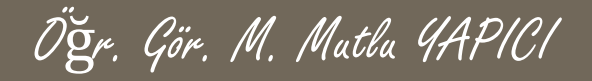

**İsterseni bu değişkenleri empty() ile kontrol ettirip eğer değişken boş değilse ekrana yazma işlemi yaparak hatayı engelleyebiliriz.**

<html>

```
<body> <h1> Form Sayfası</h1>
      <form action="index.php" method="GET" name="frm1">
      Adınız : <input type="text" name="ad" /><br><br>
       Soyadınız : <input type="text" name="sad" /><br><br>
         <button value="a" name="btn">Gönder</button>
         </form>
   </body>
</html>
                                                      \leftarrow \rightarrow C
                                                                1 localhost:8080/index.php
<?Php
                                                      : Uygulamalar 日 3D and CSS - HTM ■ Hov
 extract($ GET);
 if( ! empty($ad) && ! empty($sad)){
                                                      Form Sayfası
  print_r($_GET);
   echo"<br>Gelen veriler Adı = $ad<br>
              Soyadı= $sad";
                                                      Admiz:
    }
?>
                                                      Soyadınız :
```
Gönder

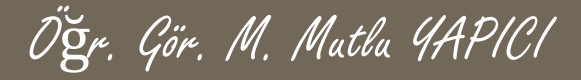

### **KAYNAKLAR**

- **o** İnternet ortamı
- o PHP ve AJAX Haydar TUNA
- A'dan Z'ye PHP Rıza ÇELİK

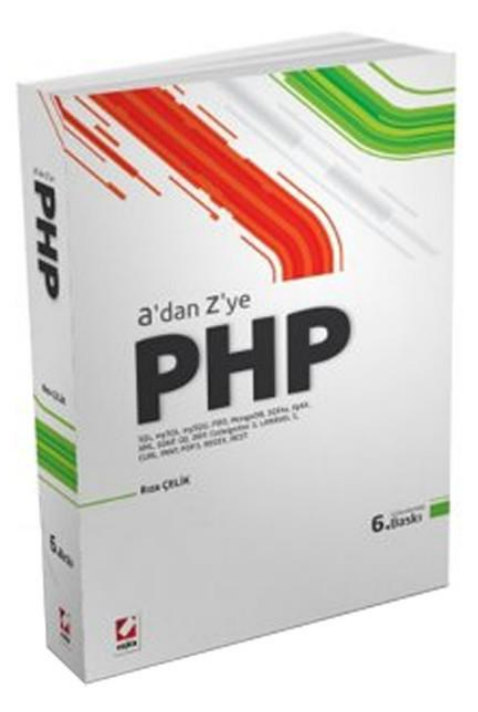

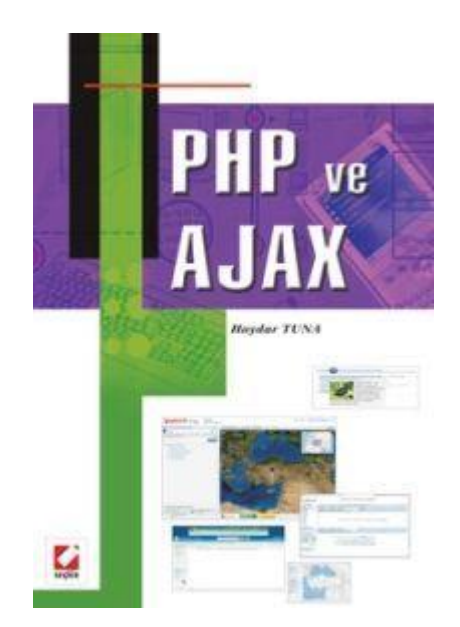